## Tru64 UNIX Event Management

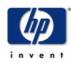

## 26. DECUS Symposium 2003 in Bonn

Reinhard Stadler Customer Support Consultant HP Services April 2003

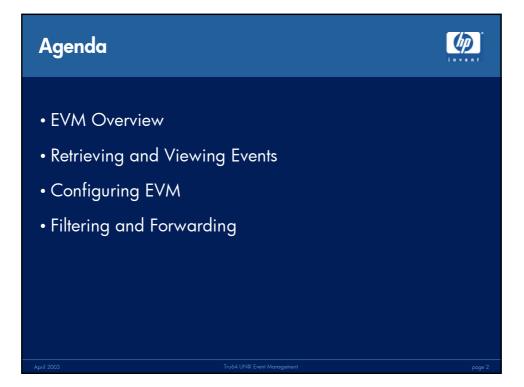

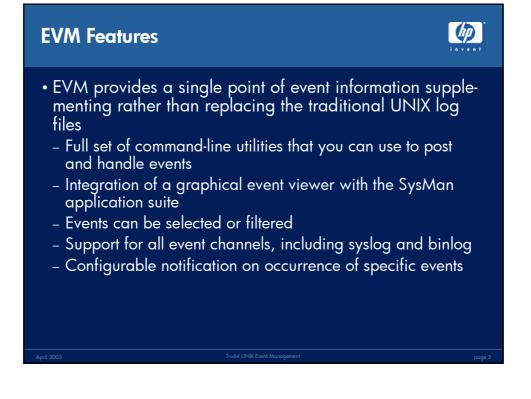

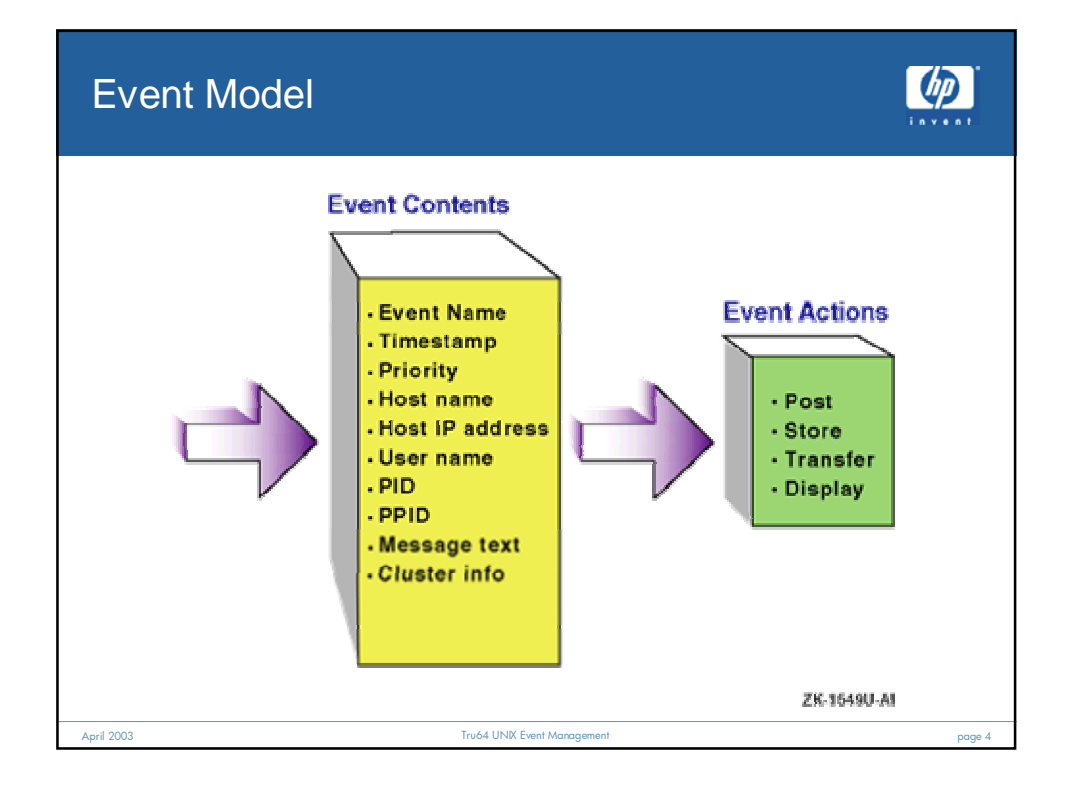

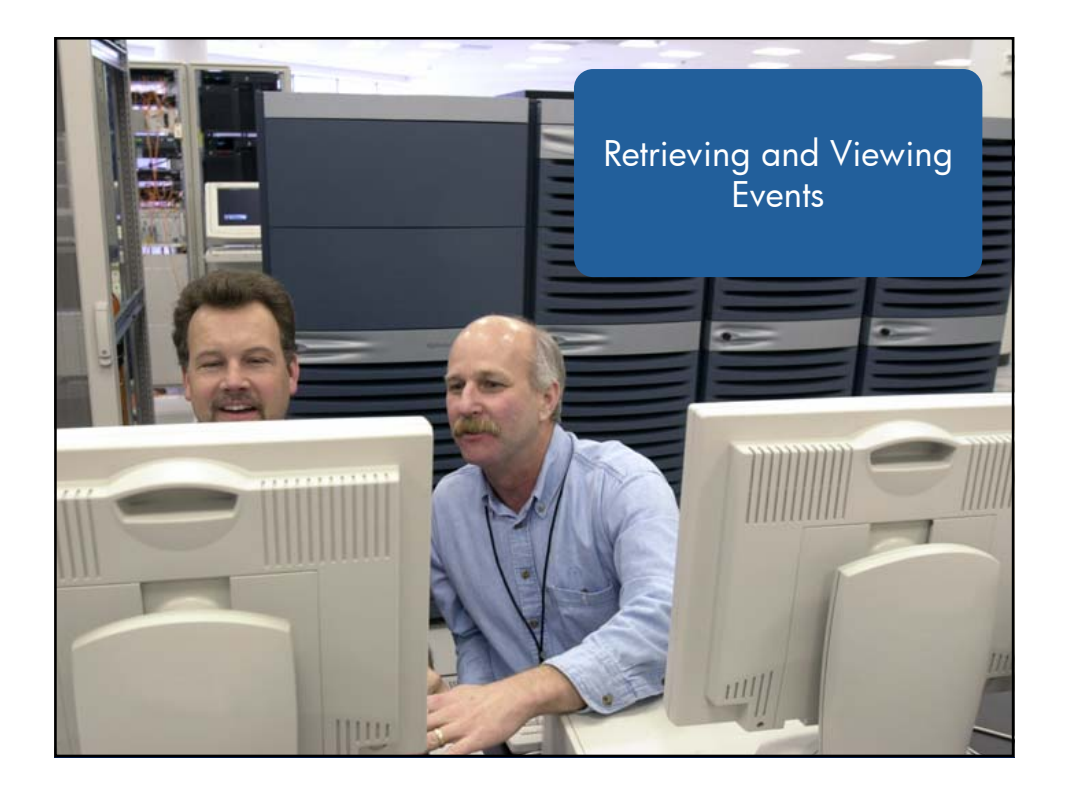

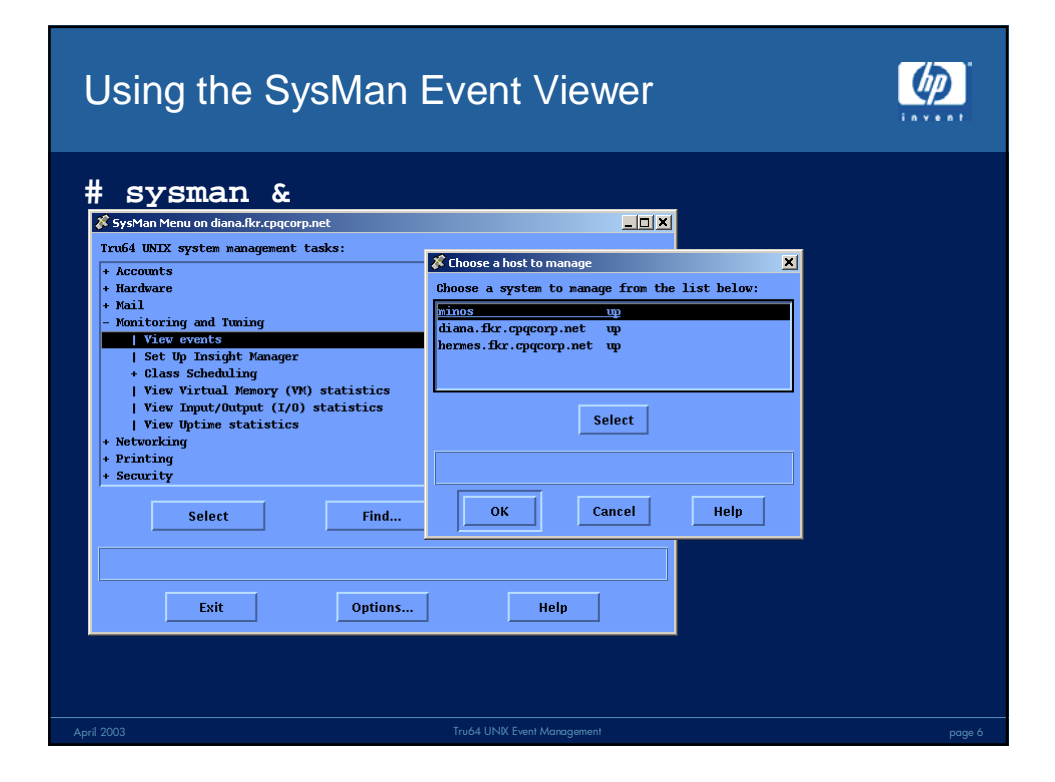

| Using the SysMan Event V                                                                                                    | iewer 🧑                                                                                                    |  |
|----------------------------------------------------------------------------------------------------|----------------------------------------------------------------------------------------------------|--|
| View Events on diana.Rr.cpqcorp.met<br>Event summaries from minos<br>24679 events matched specified filter. 500 event summaries displa<br>205532 200 31-Mar-2002 13:35:30 diana syslog: NetWorker med                                                                                                    | ti X View Events: Customize                                                                                                    |  |
| 205675 200 31-Mar-2003 13:35:20 diana         syslog: NetWorker med           205665 500 31-Mar-2003 13:35:22 diana         syslog: NetWorker med           205665 200 31-Mar-2003 13:35:22 diana         syslog: NetWorker med           205665 200 31-Mar-2003 13:32:37 diana         syslog: NetWorker med           205656 200 31-Mar-2003 13:22:37 diana         cAA0[1049279]: Rm err           205656 200 31-Mar-2003 13:22:37 diana         syslog: NetWorker med           205656 200 31-Mar-2003 13:21:05 hernes         syslog: NetWorker med           205643 200 31-Mar-2003 13:20:18 diana         syslog: NetWorker med           205636 200 31-Mar-2003 13:20:07 diana         syslog: NetWorker med           205636 200 31-Mar-2003 13:20:07 diana         syslog: NetWorker med           205636 200 31-Mar-2003 13:20:07 diana         syslog: NetWorker med           205636 200 31-Mar-2003 13:20:07 diana         syslog: NetWorker med           205636 200 31-Mar-2003 13:20:07 diana         syslog: NetWorker med           205636 200 31-Mar-2003 13:20:07 diana         syslog: NetWorker med           205636 200 31-Mar-2003 13:20:07 diana         syslog: NetWorker med           205636 200 31-Mar-2003 13:20:07 diana         syslog: NetWorker med           205636 200 31-Mar-2003 13:20:07 diana         syslog: NetWorker med           205636 200 31-Mar-2003 13:20:07 diana         syslog: NetWorker med      2 | Select event items to be displayed:<br>Select event d (Event Sequence Number)<br>For I (Event Priority)<br>For Timestamp (Posting Timestamp)<br>For I PID (Posting Process ID)<br>For I Ser (Posting User)<br>For I Ser (Posting User)<br>For I Set (Posting Cluster)<br>Event Name |  |
| For detailed information, select an event.                                                                                                    | Number of events to display:     500       Show the Event Sequence Number item in the event summaries.       OK     Apply       Cancel     Help                                                                                                    |  |
|                                                                                                    |                                                                                                    |  |

| Using the SysMar                                                                                                    | n Even                      | t Viewe                                                                        | r                                                                                         |   |
|----------------------------------------------------------------------------------------------------|-----------------------------|--------------------------------------------------------------------------------|-------------------------------------------------------------------------------------------|---|
| ]                                                                                                    | 🖇 View Events: Filter       |                                                                                |                                                                                           | × |
| 🛠 View Events on diana.fkr.cpqcorp.net                                                                                                    | 🔽 Event Name:               | 🔷 equal to                                                                     |                                                                                           |   |
| Event summaries from minos           24679 events matched specified filter. 50           205532 200 31-Mar-2003 13:35:30 diama           205675 200 31-Mar-2003 13:35:30 diama           205668 500 31-Mar-2003 13:35:22 diama           205665 200 31-Mar-2003 13:32:37 diama           205665 600 31-Mar-2003 13:22:37 diama           205665 600 31-Mar-2003 13:22:37 diama           205656 200 31-Mar-2003 13:22:37 diama           205656 200 31-Mar-2003 13:22:15 hernes           205645 500 31-Mar-2003 13:22:15 hernes           205645 200 31-Mar-2003 13:20:16 diama           205636 200 31-Mar-2003 13:20:07 diama           205636 200 31-Mar-2003 13:20:07 diama           205636 200 31-Mar-2003 13:20:07 diama           205636 200 31-Mar-2003 13:20:07 diama           205636 200 31-Mar-2003 13:20:07 diama           205635 200 31-Mar-2003 13:20:07 diama           205635 200 31-Mar-2003 13:20:07 diama           205635 200 31-Mar-2003 13:20:07 diama           205635 200 31-Mar-2003 13:20:07 diama           205635 200 31-Mar-2003 13:20:07 diama | Posting Host:               | <ul> <li>♦ not equal to</li> <li>♦ equal to</li> <li>♦ not equal to</li> </ul> | sys.unix.*                                                                                |   |
|                                                                                                    | 🔲 Priority:                 | <ul> <li>not equal to</li> <li>equal to</li> <li>not equal to</li> </ul>       | <ul> <li>♦ Range: 600 - 700</li> <li>♦ Absolute: 0</li> </ul>                             |   |
|                                                                                                    | 🗖 Before:                   | Day: 12 Month:<br>Time (hh:mm:ss) [                                            | <ul> <li>→ Min:</li> <li>→ Max:</li> <li>→ Year:</li> <li>2001</li> <li>↓ [0]:</li> </ul> |   |
|                                                                                                    | 🔲 Since:                    | Day: <b>12</b> <sub>Month:</sub><br>Time (hh:mm:ss)                            |                                                                                           |   |
| For detailed information, select an event.                                                                                                    | ♥ Age:<br>Displays only eve | <ul> <li>less than</li> <li>more than</li> </ul>                               | 30 days —                                                                                 |   |
| OK Apply Cancel Help                                                                                                    |                             |                                                                                |                                                                                           |   |

| Using                      | the SysMan Event Viewer                                                                             |
|----------------------------|----------------------------------------------------------------------------------------------------|
| Event summa<br>24679 event | Sort Order       Note Order         Sort Order       Vascending                                     |
| Aeril 2003                 | Select an item to serve as the sort key.<br>OK Apply Cancel Help Tru64 UNIX Event Management page 9 |

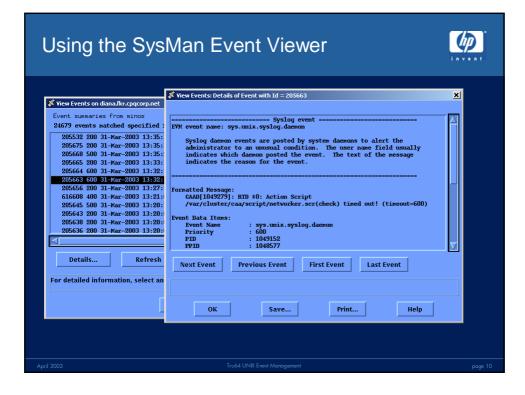

**(** 

## EVM Command-Line Utilities

| • evmget                                                                                            | Retrieves stored events                                                                                |  |  |  |
|----------------------------------------------------------------------------------------------------|----------------------------------------------------------------------------------------------------|--|--|--|
| • evmshow                                                                                           | Accepts one or more EVM events and outputs them in the requested format                                |  |  |  |
| • evmsort                                                                                           | Reads a stream of events and sorts them according to supplied criteria                                 |  |  |  |
| <ul> <li>evmwatch</li> </ul>                                                                        | Outputs specified events as they arrive                                                                |  |  |  |
| • evmpost                                                                                           | Accepts a file or stream of text event<br>sources and posts them to the EVM<br>daemon for distribution |  |  |  |
| <ul> <li>most common command sequence for event retrieval<br/>evmget   evmsort   evmshow</li> </ul> |                                                                                                    |  |  |  |

| Retrieving Stored Events: evmget                                                  |                                                      |  |
|-----------------------------------------------------------------------------------|------------------------------------------------------|--|
| evmget [ -A [-t sho<br>[-s sort-spec] ]<br>[-f filter-string<br>[-C channel-list] | -                                                    |  |
| -f filter_expr                                                                    | Outputs only events<br>that match the<br>filter_expr |  |
| # evmget -f "[ pri                                                                | ority >= 600 ]"                                      |  |
| April 2003 Tr                                                                     | 2003 Tru64 UNIX Event Management page                |  |

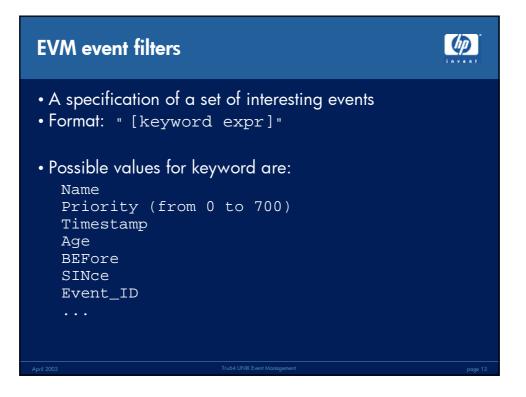

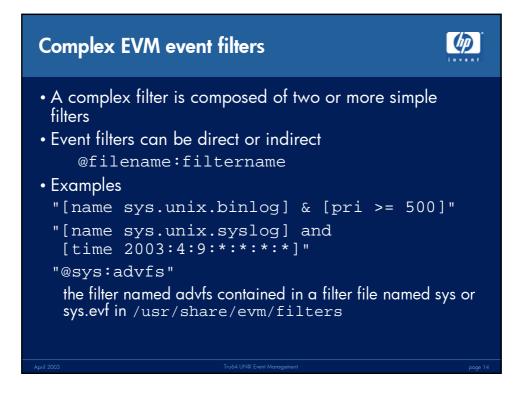

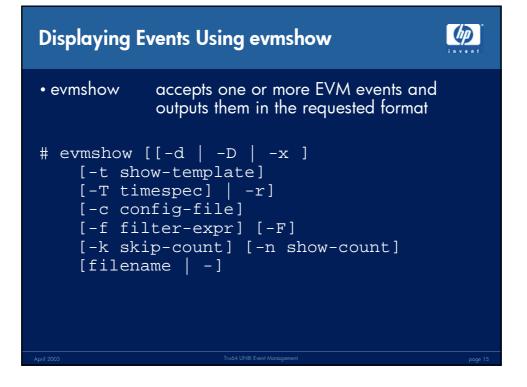

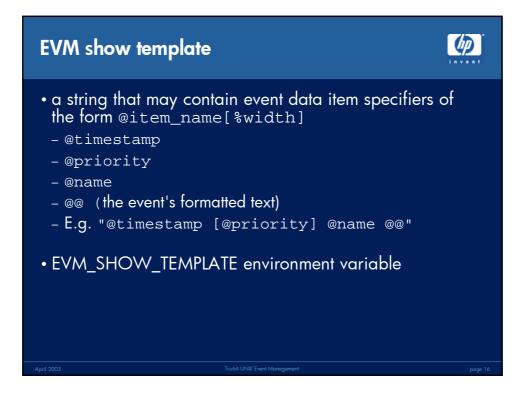

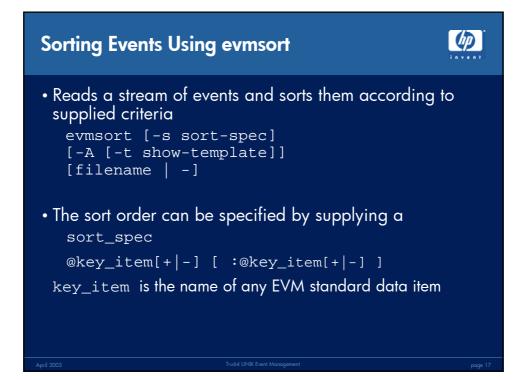

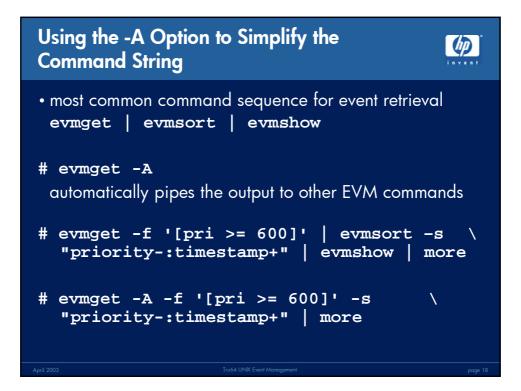

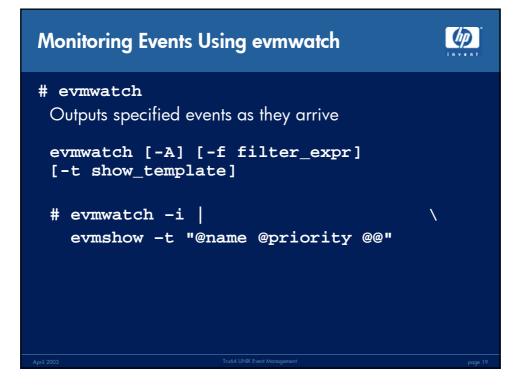

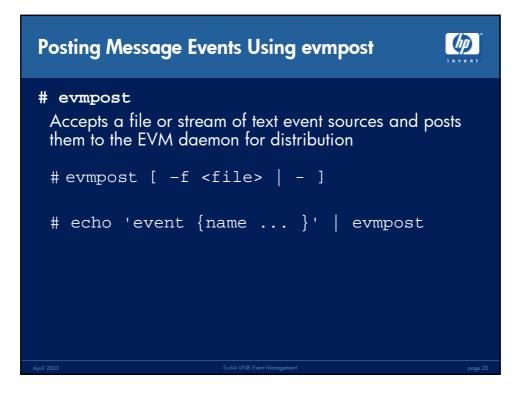

## 4/11/2003

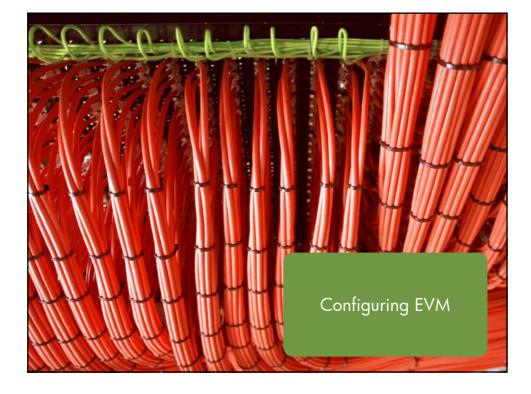

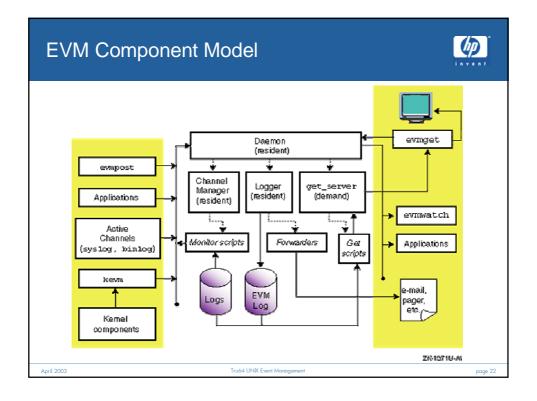

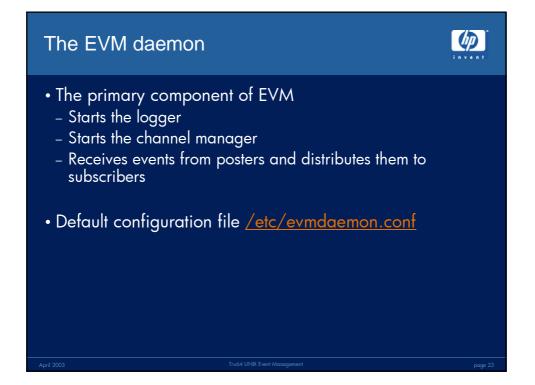

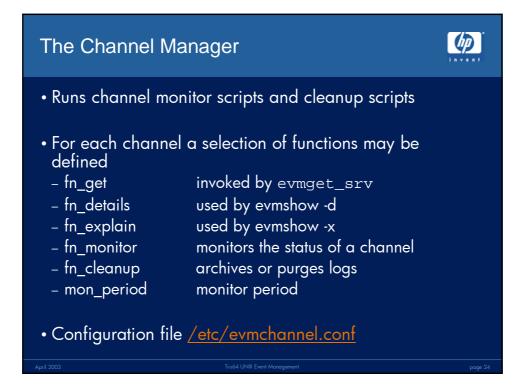

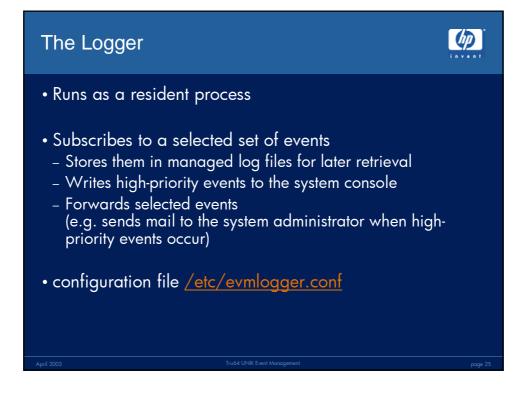

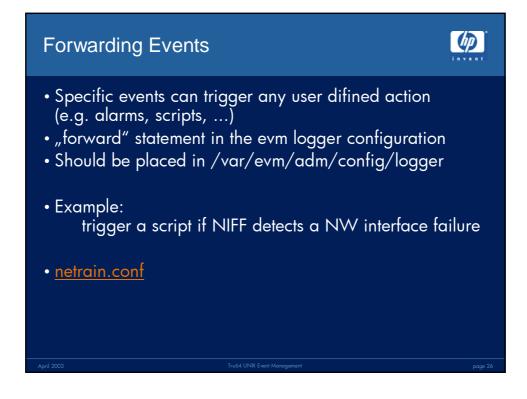

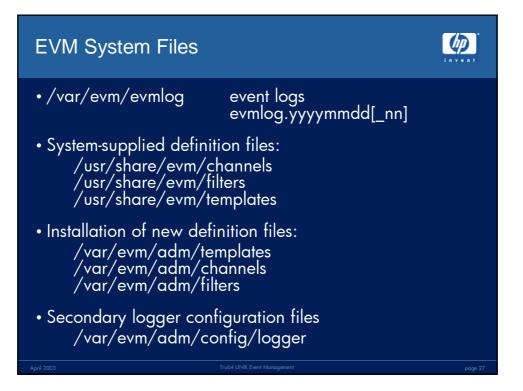

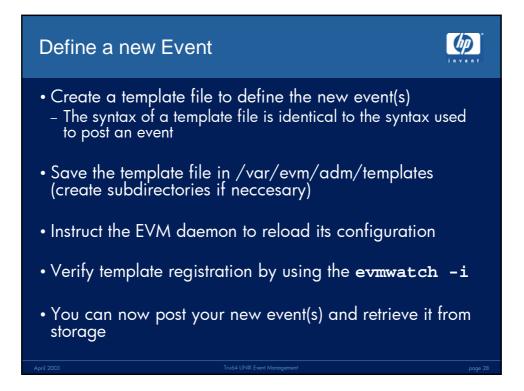

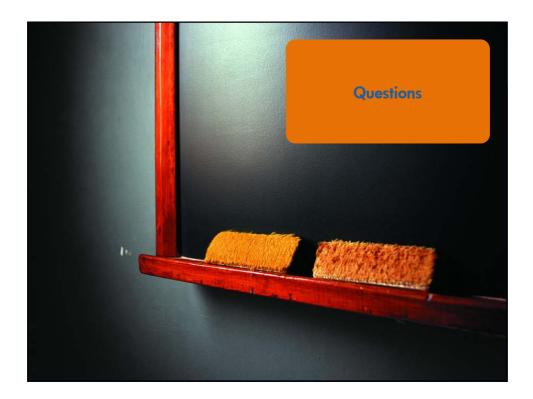

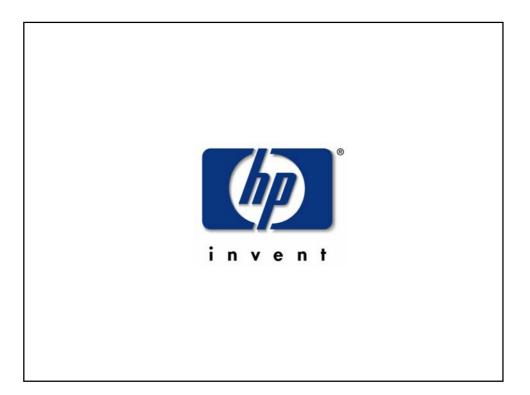